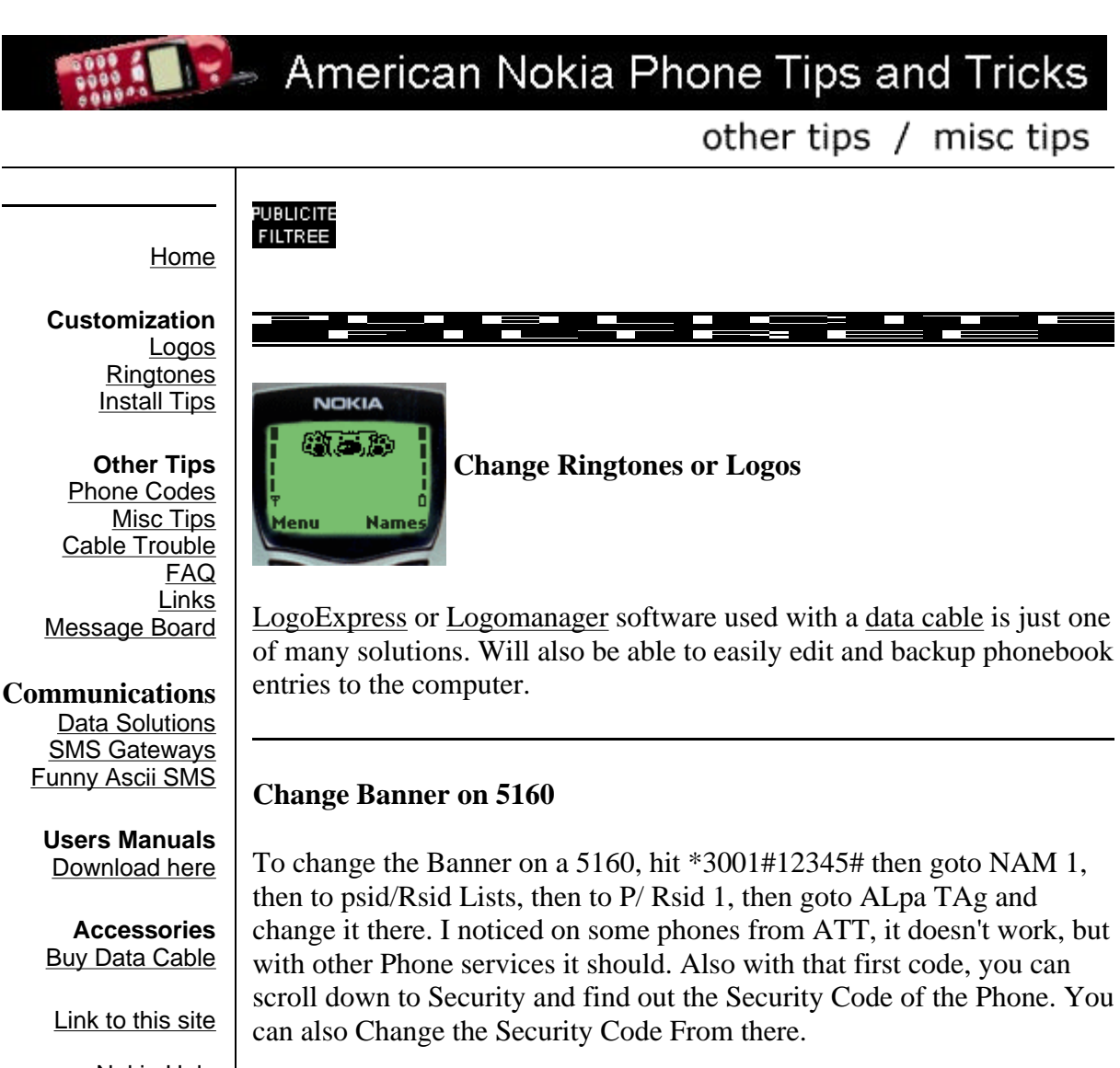

Nokia Help Message Board

Nokia is a registered trademark of the Nokia Corporation. This site is not affiliated with the Nokia Corporation. All pages on this site are subject to copyright.

Found any dead links? Please let me know! *Thanks to GUiT186R for this trick*

# **Crash a Nokia 5110**

Crash a Nokia 5110 by sending an SMS full of ...... This will crash the recipeints phone until they take the battery out. (However this probably only works with old 5110's).

*Thanks to Michael Henderson for this trick*

# **Help in Field Test Mode**

Press and hold down the # key. The field test information changes to an abbreviated code which suggests what the information represents. This is done for all the test screens. Eg.On Screen 1, a "-51" changes to "rssi", which means Received Signal Strength (usually between -51 to -113 dBm). Press and hold down the # key again to quit the help mode.

*Thanks to Ricardo Bocus for this tip*

## **BT Cellnet users**

If you are on BT Cellnet ONLY (in the United Kingdom) and you send a text message to 222 containing keywords such as 'Weather place', 'Lottery', 'Fball team', 'Rugby Team', etc. then they send u message back containing information.

*Thanks to Alex Marshall for this tip*

## **Number of rings before voicemail**

For the Nokia 5190 and 6190 (might work for other models as well) To exend the amount of time your phone rings before going to voicemail; enter \*\*61\*(then the 10-digit number for your voicemai)\*\*(number of seconds you want the phone to ring for, in 5 second increments)# My network only allows between 10 and 30 seconds, I don't know if this is universal.

*Thanks to Jenn D. for this tip*

## **Better Address Book (Nokia 7110)**

Did you know you could add E-mail addresses, postal addresses and even a note. select the person you want from the address book, push options and then add text. If you want to add a phone number in a different way push, add number and the icon changes to a house, mobile, office or fax.

*Thanks to Steve in London for this tip*

### **Vodafone test line**

If you have a nokia and you are on vodafon you can accsess the vodafone test line by typing 123456789 and then call.

*Thanks to Richard Ebbage for this tip*

### **Different rings?**

The following feature was publicized for earlier NOKIA models (2160 in point). Nokia has removed it from their 5100 series user manuals and will deny it if you contact them, but it does still exist. When you enter a name for a phone book listing, include an exclamation point! When that number calls your phone, it will ring differently (requires caller ID).

*Thanks to Joel Wilson for this tip*

## **Fun with Nokia Data Suite**

Using Data Suite you can edit the location address of stored numbers, resave them and then use the (number)# feature to fast dial. It works like this:

Connect Phone to DataSuite. Download the Phonebook; save as a \*.csv File.

Open this in Word. (You will see your entries in the following format Stored Name; Stored Phone Number; A or B, Location Address) This trick only works with SIM stored numbers, the A ones) Now simply edit

the Location Address Numbers to where you want them to be. Save back to

phone and (number#) can be more easily used for all SIM locations

*Thanks to Trevor Sidley for this trick*

## **Field Test Stuff**

In the Field test mode type 41. This displays some good info such as battery size, voltage, temperature type (i thihk), charge status. Still working on the other screens.

*Thanks to Jamie C. for this trick*

## **The lamb song**

if u press 9878999888999987899988987

*Thanks to Sylvestor for this "trick"*

#### **Use your phone like a pager**

Forward all calls to voice mail. Ensure something is selected for the SMS tone, and put the phone in silent. Presto. It vibes for SMS but not for incoming calls.

#### **Bypass the SP lock**

With a Nokia 16xx/21xx/31xx/51xx/81xx that are SIMlocked to one privider you can bypass the SP lock like this:

1] Insert sim card of diferent provider. 2] Turn on the phone and press the UP VOLUME key for 3 sec. then release it and the phone says PIN CODE ?

3] Press the "C" key. 4] Then Press \* and wait until it desapear and apear again, then press \* one more time and 04\*PIN\*PIN\*PIN#

The phone now says: PIN CODE CHANGED (or ACCEPTED) and the SIM card is accepted until you restart the phone again.

NOTE: On vesion 5.04 Nokia has removed this option !

*Thanks to Pat for this trick.* This trick is unverified

#### **Charge your phone forever**

If your phone is off and you charge it, unplug the cord while pressing the power button to turn it on, and it'll keep charging for ever...

*Thanks to Pat for this trick.*

#### **Field Test Mode**

Okay, for all you fellow techno-geeks out there, the 6185 and the 6188 have a Field Test Mode. And wow, what a Field Test Mode. It has tons of screens brimming with information about the network. I haven't figure much of it out yet, so for now I'll just tell you how to activate it. First, type the following:

\*3001#12345#

Other 61xx users will surely recognize that string of symbols. This presents a new programming menu. Scroll down until you reach "Field Test Mode" and press the Select button. Choose "On" and you're all set. Now power off the phone and power it back on again. You'll find you have a new Menu 10 from which you can select any of the Field Test screens. Field Test Mode can be turned off at any time by selecting screen 0.

*Thanks to Steve Toronto at http://www.arcx.com/sites/Nokia6188.htm*

#### **Security code (for 5120, 6120)**

Access the main menu via \*3001#12345#. Scroll down to security and select and voila you now have the security code. *Thanks to Gabriel Mordib for this tip.*

#### **Locking the keypad**

You may lock the keypad from accidental key entries on the 51xx phones by pressing menu followed by the \* key. On 61xx phones you hold down the call end button.

*Thanks to Greg Cox for this tip.*

#### **Phonebook Alphabetical Recall**

Once you are in the phonebook, each press of one of the keys moves to the first entry beginning with the letter marked on that key. You can press keys multiple times to find all the letters in the alphabet. For example, to scroll down to the entries beginning with "S", you would hit the "7" key 4 times.you can press the numeric keys to skip ahead.

*Thanks to Greg Cox for this tip.*

#### **Changing the Banner on Your Display**

Changing the banner on your 6188 and 6185 phone is fairly simple. Do the following:

1) Type \*3001#12345# This will put your phone into programming mode, and you'll be presented with the programming menu. 2) Select "NAM1" 3) Scroll down to "Alpha Tag" and select that 4) Enter a new tag, then press OK 5) Power down the phone and power it back on again Changing the banner in the 6160 and 6120 is a little more complicated. 1) Type \*3001#12345# This will put your phone into programming mode, and you'll be presented with the programming menu. 2) Select "NAM1 3) Select "PSID/RSID" 4) Select "P/RSID 1" Note: Any of the P/RSIDs will work 5) Select "System Type" and set it to Private 6) Select "PSID/RSID" and set it to 1 7) Select "Connected System ID" Note: Enter your System ID for Cante, which is 16401 or 16423. If you don't know yours, ask your local dealer for it. 8) Select "Alpha Tag" 9) Enter a new tag, then press OK 10) Select "Operator Code (SOC)" and set it to 2050 11) Select "Country Code" and set it to 302 for Canada. Sorry I don't know the code for the US. 12) Power down the phone and power it back on again

#### **Nokia Security Numbers**

Default Security code number is 12345. If the code has been changed, you can use Logomanager with a a data cable to find the new code.

#### **Recalling numbers from memory quickly**

Typing a number's memory position followed by **#** displays the number. For example, to display the number at memory position 13 type **13#**. *Thanks to Matthew Pattman for this tip.*

#### **The James Bond trick**

If you short-circuit the left and the right contact with the middle contact ("3", "6" and "9") the Nokia Software hangs! The profile "Headset" will be activated. Before you do this, just active the "auto call receive" function in the headphone profile and set the ringing volume to "mute" Now you can use your phone for checking out what people are talking about in a room. Place the phone somewhere under a table in this room and call your phone! The phone receives the call without ringing and you can listen to the words these people are talking about!!

*Thanks to Larry Chan for this trick.*

Email me a new tip and I will post it

Tell a friend about this web page

Click here to discuss these topics on the Message Board

PUBLICITE<br>FILTREE

2. S **STAR**